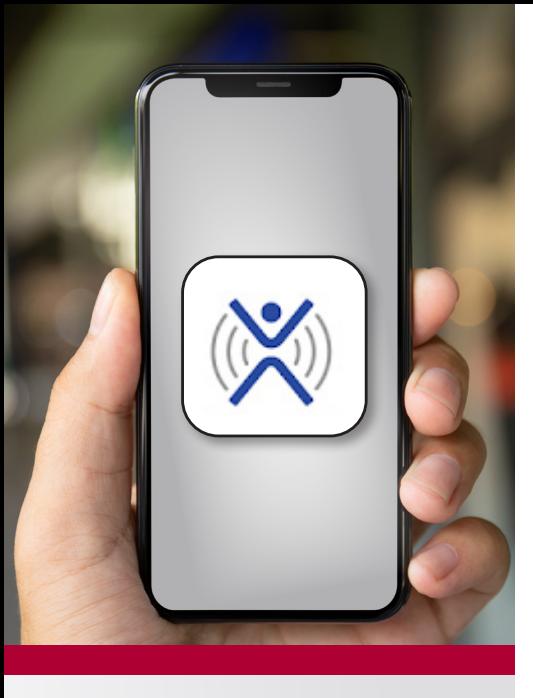

*Images used on this guide may vary slightly in appearance on your device.*

@texmed

Physicians Caring for Texans

@wearetma

#TMAadvocacy

**TEXAS MEDICAL** 

**ASSOCIATION** 

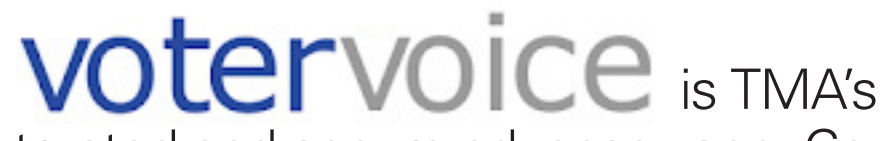

trusted and secure advocacy app. Connect directly with lawmakers and advocates on multiple channels. Here's how:

## **DOWNLOAD THE APP**

**1** Search for **voter** voice in your app store, on Google Play, or iTunes.

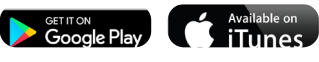

- **2** Download app.
- 3 Enter the email address associated with your TMA account. A verification code will be sent to that email account.
- **4** Enter "Texas Medical Association" on the "Find Organization" page.

## **EXPLORE THE MENU OPTIONS**

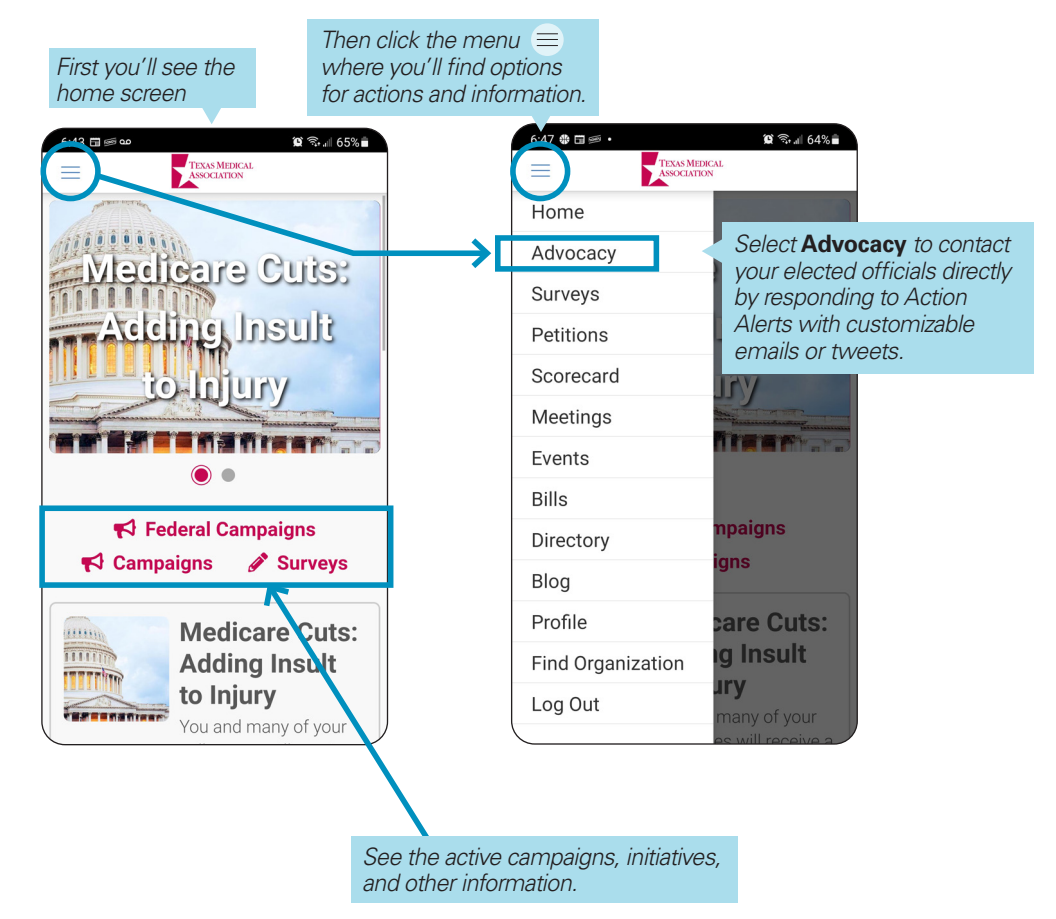

*(See back for information on how to email or tweet straight from the app.)*

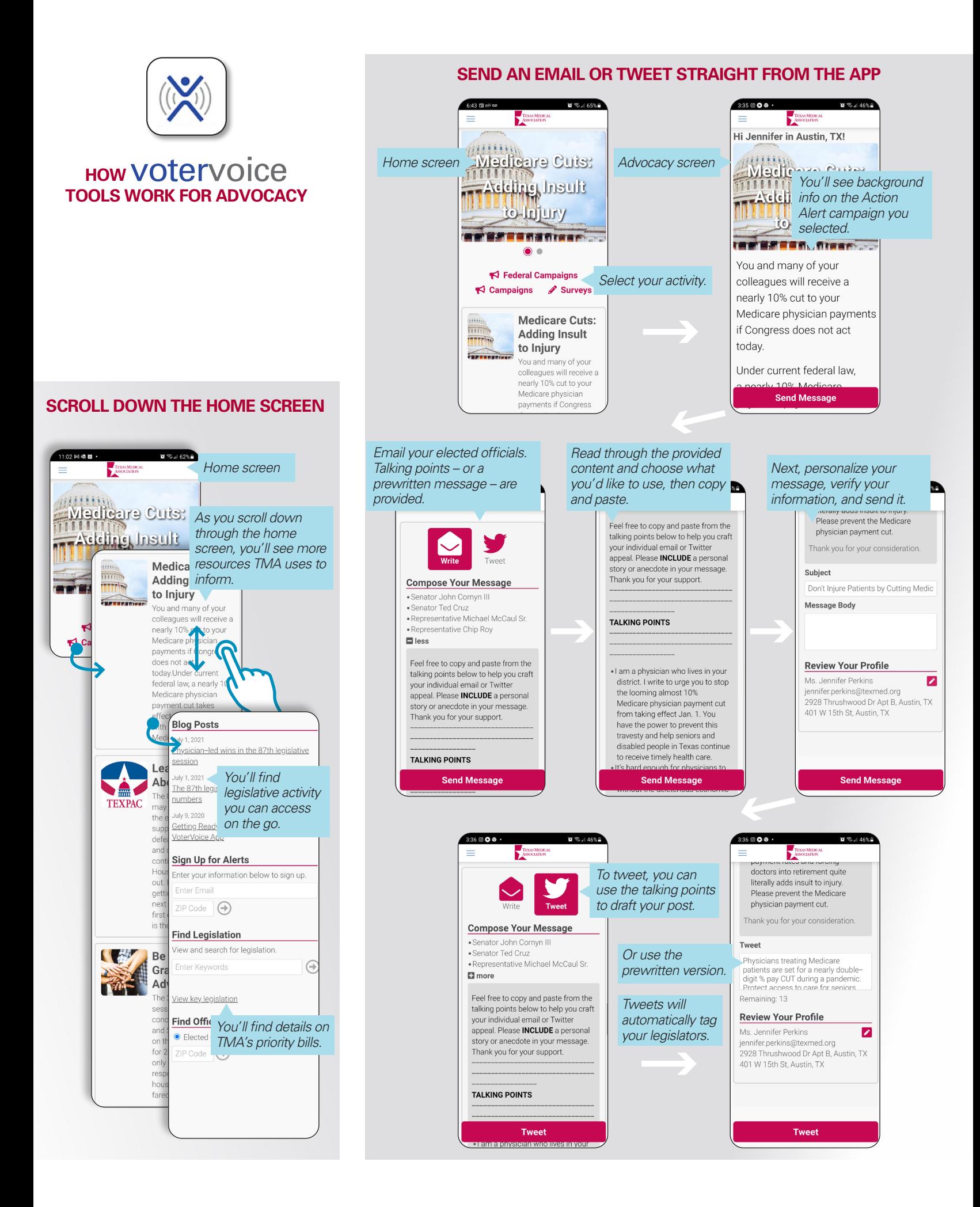